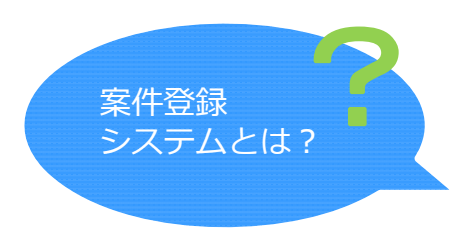

案件登録<br>システムとは? 大型案件の優先権の確保・他商流を排除するためのシステムです

### 〜ご登録までの流れ〜

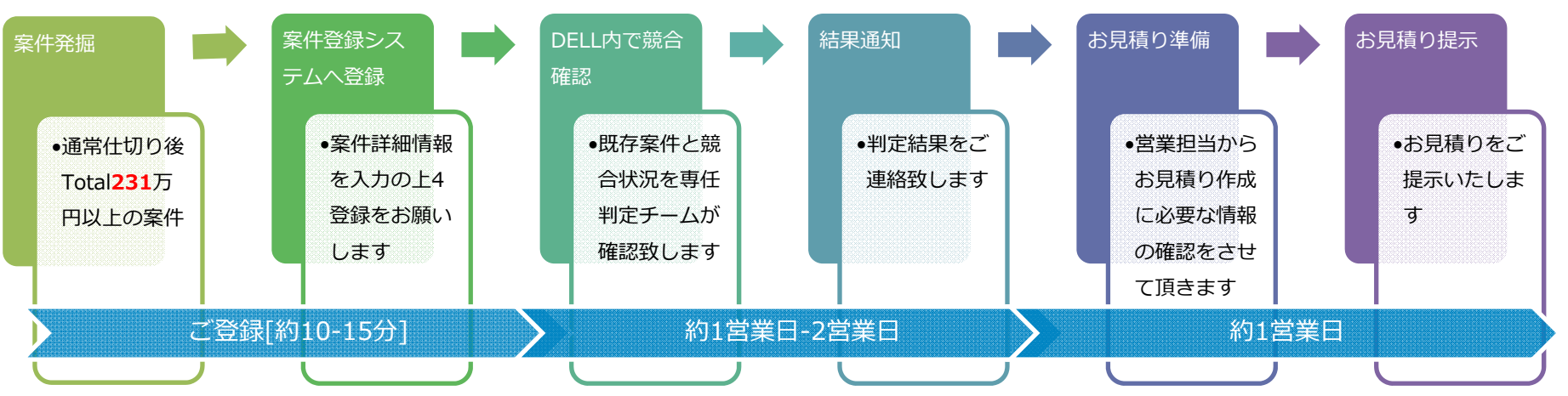

・案件先着手ルールに基づき優先権が付与されます。案件が発生しましたらまずはご登録をお願いいたします

・入力金額や、選定機種、入力方法について不明点があれば各地域営業担当へご連絡ください。

・営業時間は月曜日から金曜日までの午前9時から午後5時30分までとなります

〜ご登録までの流れ〜

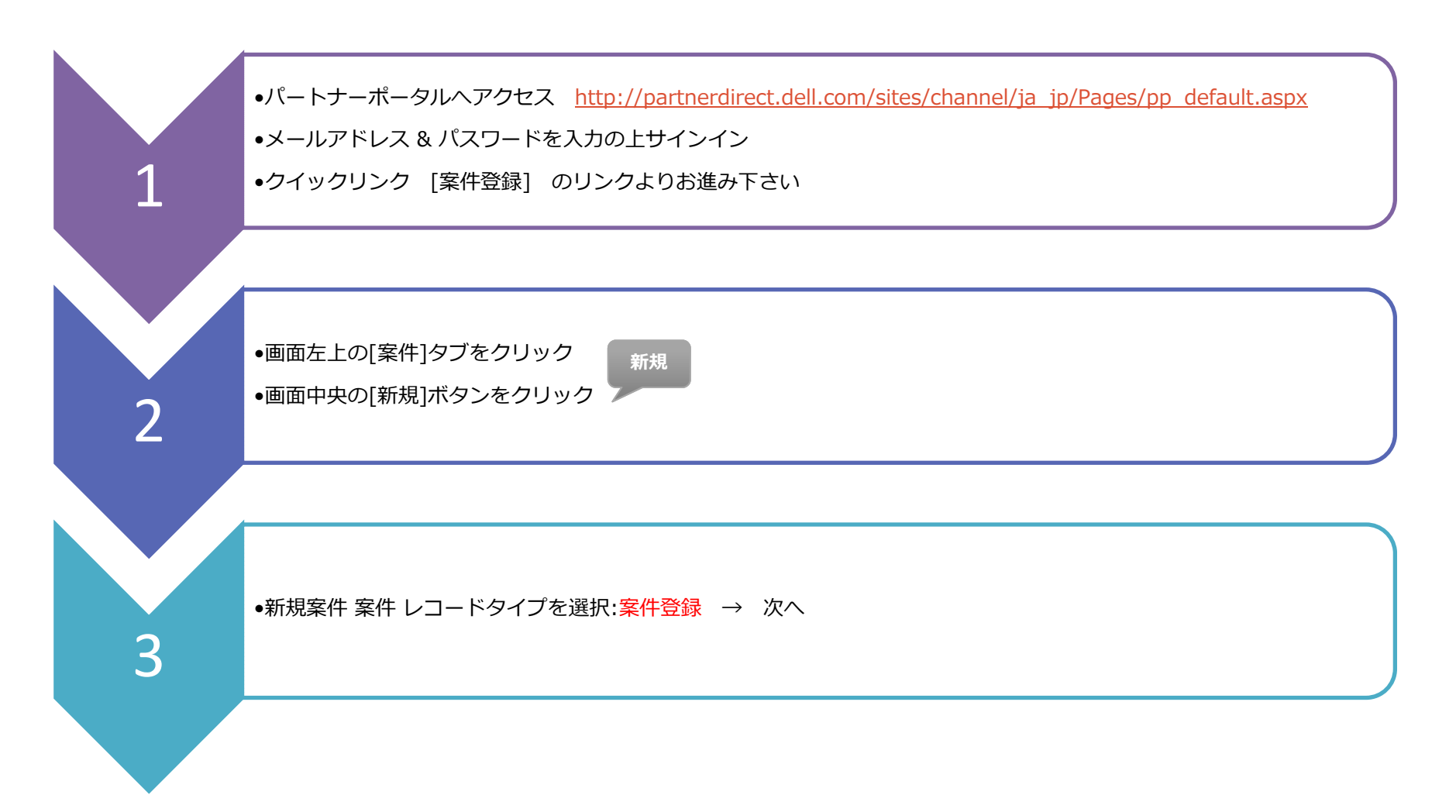

〜ご登録までの流れ〜

#### **|※⾚くマークされている部分は必須⼊⼒事項となります。**

#### **Opportunity Details:**

- **1.案件名**:正式な『エンドユーザー名』を記載願います。また、案件を確実にハンドリングする為に、『案件名』を⼊れることをお勧めします。 ※エンドユーザー名 例: (正) Do It Yourself (誤) DIY ※ 案件名 ―― 例 : (株) DEF 向けPC150式リプレイス案件
- **2.DELLの合計期待 Revenue:**プレミア仕切り後、**税抜きで231万円を超える案件のみご登録が可能です。**⾦額の⽬安は営業担当へご相談下さいませ。 ※入力金額が231万円未満の場合自動的に却下となりますのでご注意くださいませ。
- 3. ダウンロード日: 受注予定日を入力
- **4.関与のタイプ:**[⼀般⼊札]をご選択下さい。
- **5.案件詳細:**エンドユーザー様情報・商流情報・機器構成内容・競合情報 等々・・・案件の詳細情報をご記⼊ください。
- 6. 営業担当者:営業担当の電子メール:ダイワボウ情報システム(株)様の営業ご担当者様の情報をご入力ください。審査結果のご連絡先となります。
- **7. ソリューションタイプ:「エンドユーザーコンピューティング]をご連絡ください。**
- 8. 「ディストリビュータ/リセラー」欄の記載:商流に、販売店、二次店が入る場合、「ディストリビュータ/リセラー」の欄に必ず記入をお願い致します。 ※記載が無い場合は非承認となりますので御注意願います。 詳しくはP.5を参照ください。

#### **End User Details:**

- 1. エンドユーザー法人名:法人格を含め正式な社名をご入力ください。誤ったEUでご登録いただいた場合、特価が無効となる場合があります。
- 2. エンドユーザー(姓)(名):詳細入力は必要ありません。ダミー(1111)をご登録ください。
- 3. 部署:商談エンドユーザー担当者様の部署名を入力ください
- 4. 国/都道府県/市区郡·町名·番地:納品先のご住所をご入力ください
- **5. 電子メール:**電話:必須入力項目になる為、ダミーを入力(Mail:111@111.com/ TEL:00-0000-0000)
- 6. 企業グループの傘下か?:親会社等の傘下にある企業の場合 "Yes" を選択 **アンストリックのプログラム および 保存&製品の追加をクリックし次へ!**

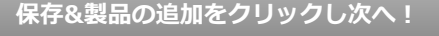

〜ご登録までの流れ〜

**|※⾚くマークされている部分は必須⼊⼒事項となります。**

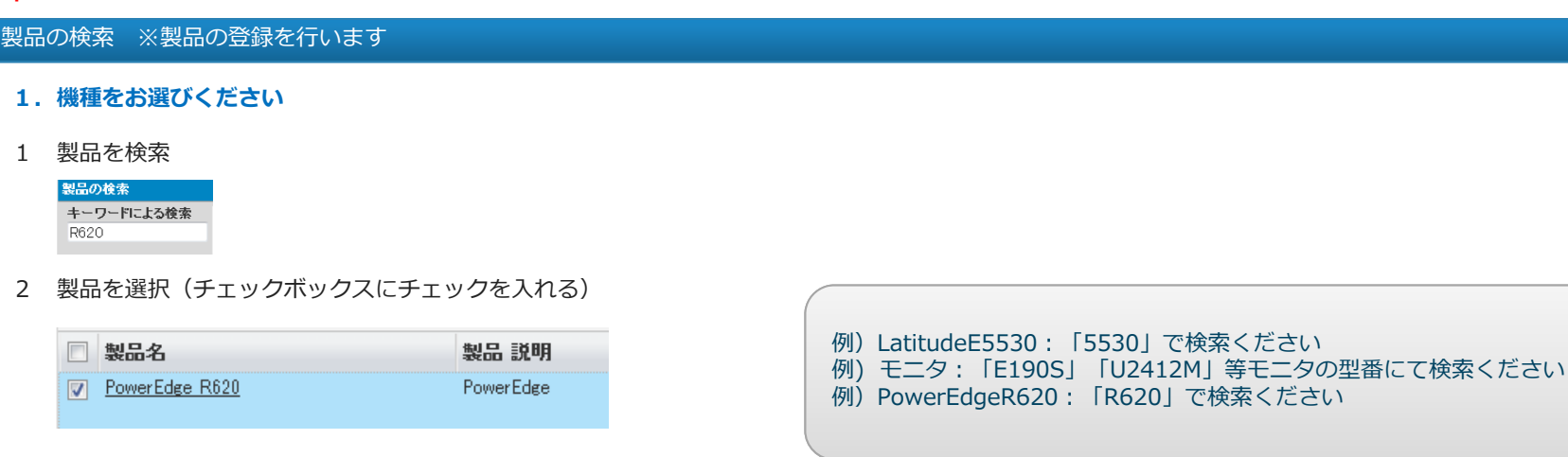

3 選択ボタンをクリック

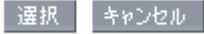

#### **2.機種数量、単価を⼊⼒ください**

- 1 製品選択後、機器の数量を入力
- 2 すべての製品が入力されていれば保存ボタンをクリック
- 3 追加で製品を選択する場合は、保存&追加ボタンをクリック

#### 案件の詳細

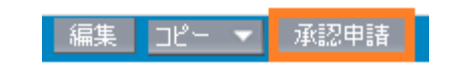

**※承認申請ボタンを押下し、登録完了となります!**登録後の⾃動返信メール・また取引IDが発番されたことを必ずご確認ください

# 「ディストリビュータ/リセラー」欄について

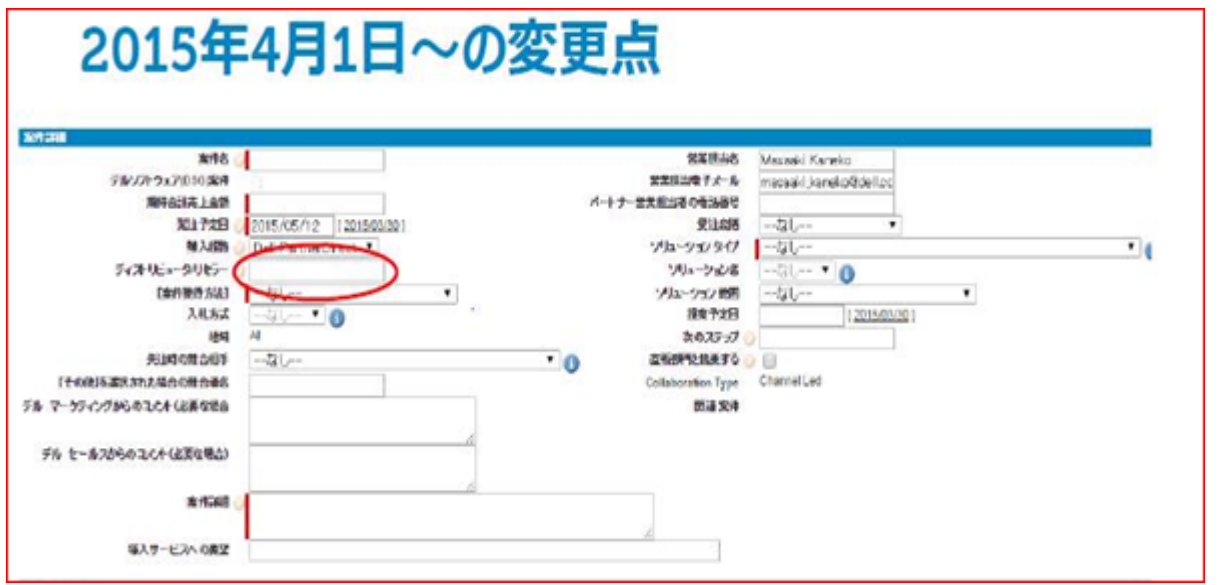

①EU様との間に、販売店、二次店が入る場合、「ディストリビュータ/リセラー」 の欄に記入願います。

②EU様と直取引の場合は、御社名を「ディストリビュータ/リセラー」の欄に 記入願います。

※認定パートナー直E/U様商談もございますため、赤印はついておりません。

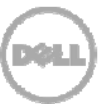